# ビジターの平日 無人営業時間帯(平日 9:00〜13:00)の利用方法<br>- [備<br>-/QRコード/ 「いいアプリ」 で検索し、アプリをダウンロードし、アカウントの作成をしてください。<br>t<u>hes://apps.apple.com/jp/app/id1564052762</u> Android版 : https://play.google.com/store/apps/details?id=jp.eoffice.android.client -

## 事前準備

下記URL/QRコード/「いいアプリ」で検索し、アプリをダウンロードし、アカウントの作成をしてください。 回流流回 iOS版:https://apps.apple.com/jp/app/id1564052762 Android版:https://play.google.com/store/apps/details?id=jp.eoffice.android.client

※詳しい登録手順は下記URLのユーザー登録手順をご確認ください。 インディング しゅうしゅう しょう しゅうしょう

ユーザー登録手順:https://e-office.notion.site/080b1747e107439aabaf4bfcc975a15e

### 通常座席利用の場合

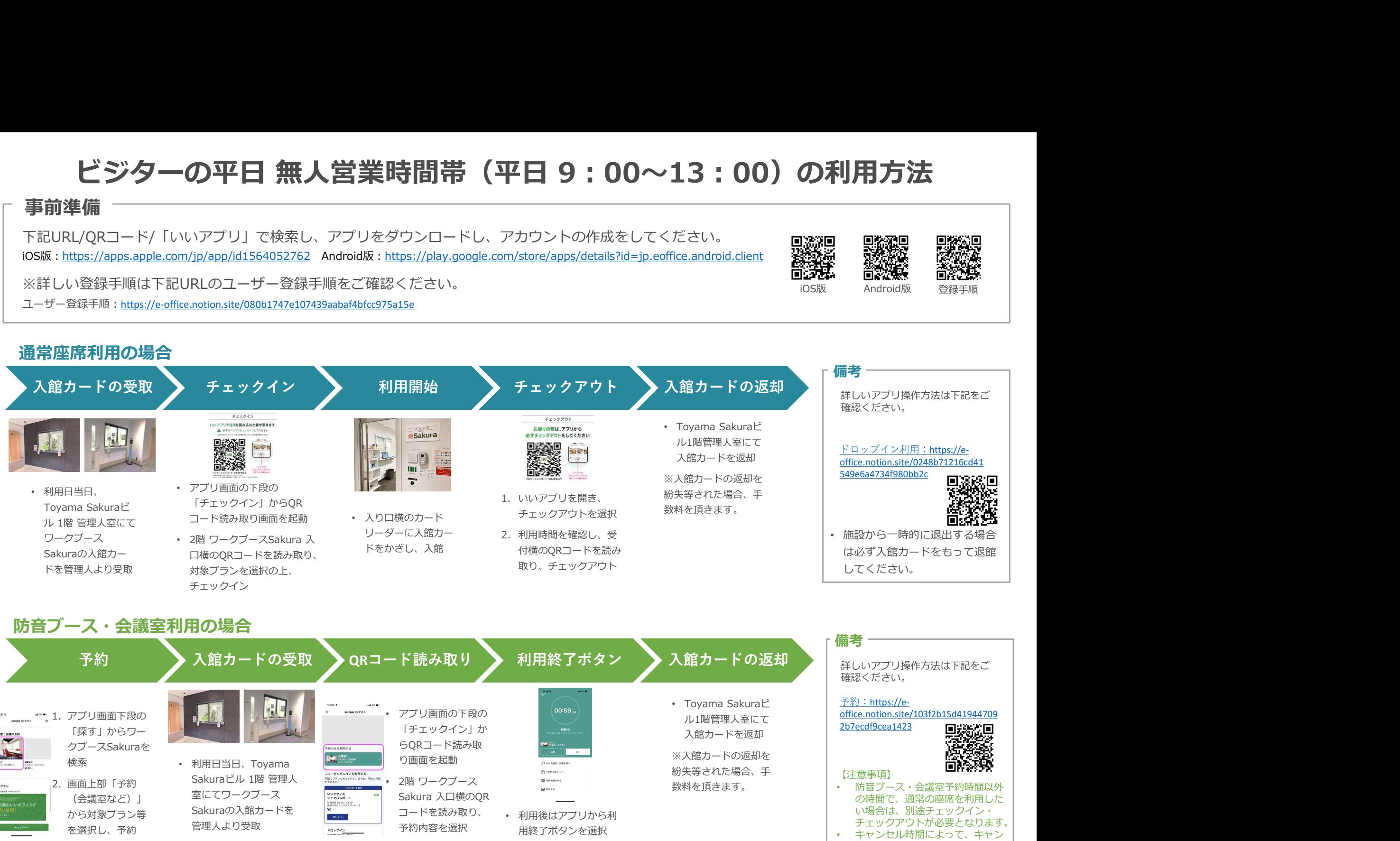

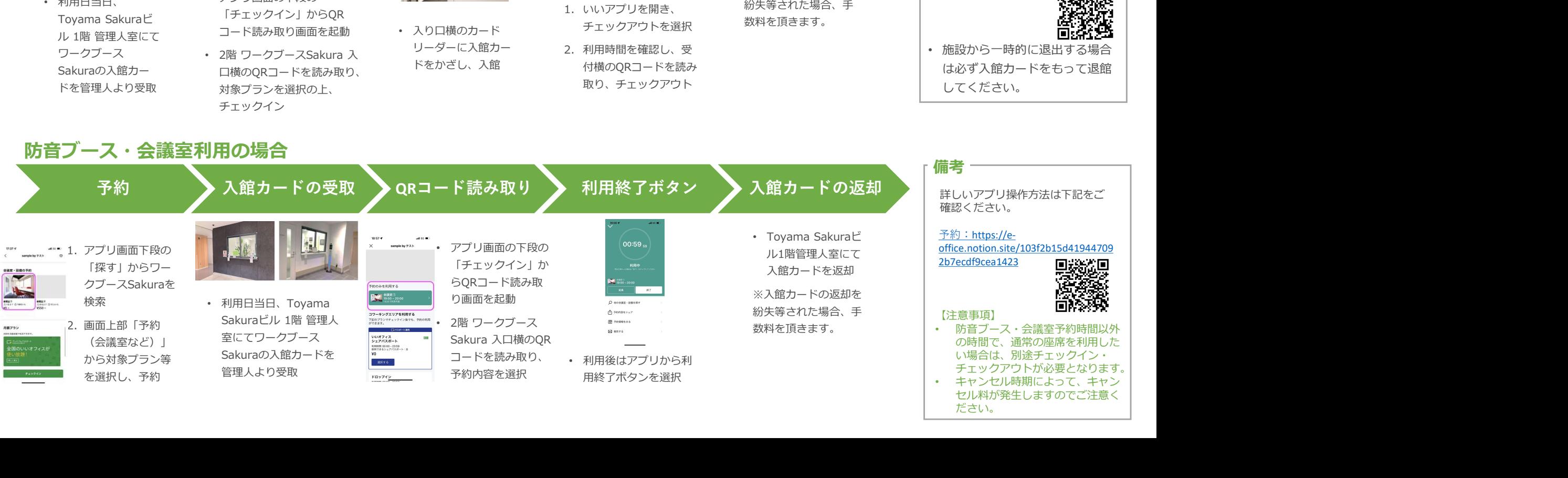

ださい。

# 月額会員の平日 無人営業時間帯(平日 9:00〜13:00)の利用方法<br><sub>[備</sub><br>/QRコード/ [いいアプリ] で検索し、アプリをダウンロードし、アカウントの作成をしてください。<br>https://apps.apple.com/jp/app/id1564052762 Android版 : https://play.google.com/store/apps/details?id=ip.edfice.android.client<br>https

## 事前準備

下記URL/QRコード/「いいアプリ」で検索し、アプリをダウンロードし、アカウントの作成をしてください。 回避1回<br>iOS版 : <u>https://apps.apple.com/jp/app/id1564052762</u> Android版 : <u>https://play.google.com/store/apps/details?id=ip.eoffice.android.client</u> 発発活 iOS版:https://apps.apple.com/jp/app/id1564052762 Android版:https://play.google.com/store/apps/details?id=jp.eoffice.android.client

※詳しい登録手順は下記URLのユーザー登録手順をご確認ください。 インディング しゅうしゅう しゅんきょうしゅぎ

ユーザー登録手順:https://e-office.notion.site/080b1747e107439aabaf4bfcc975a15e

## 通常座席利用・防音ブース・会議室利用 共通

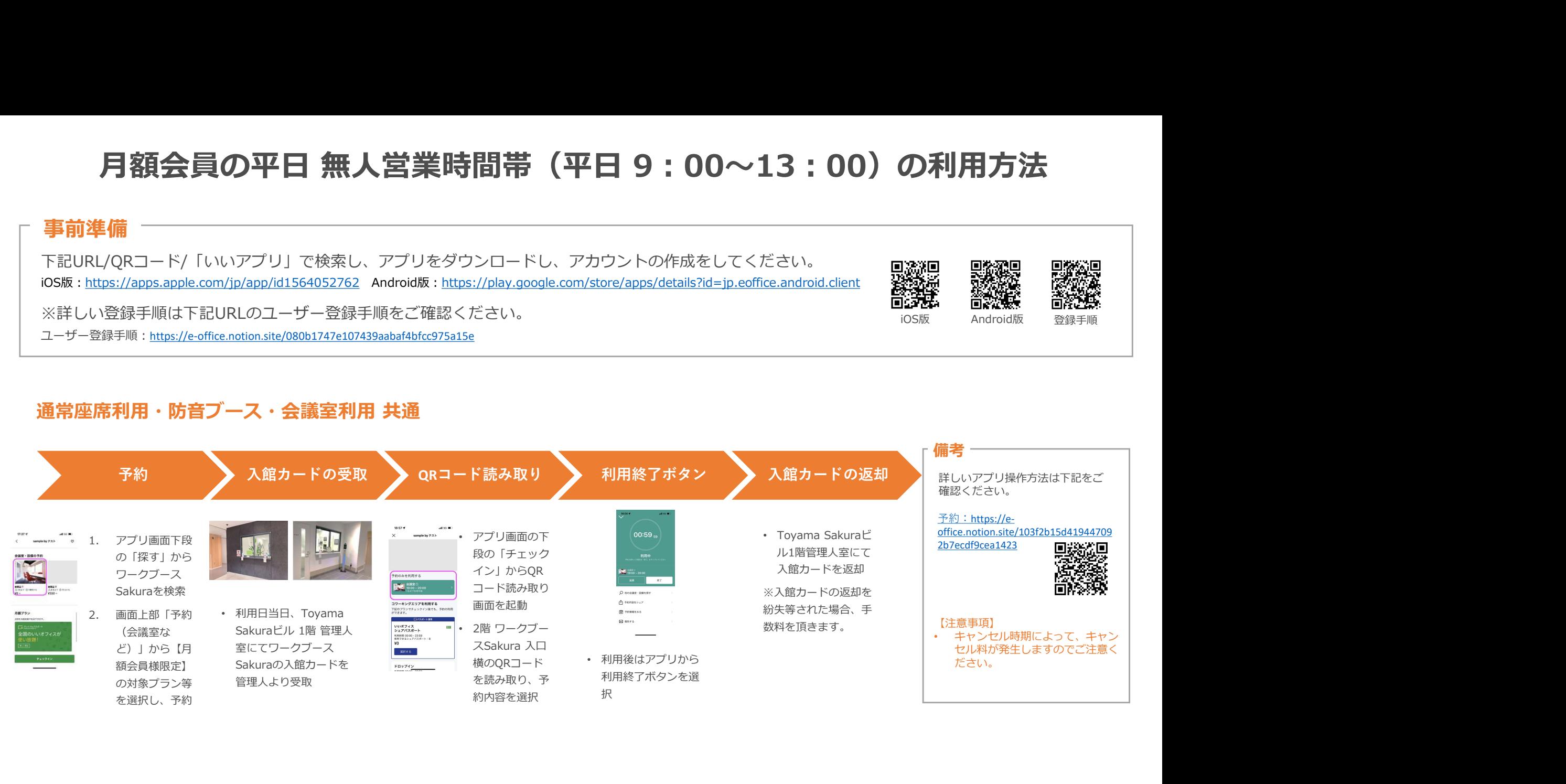

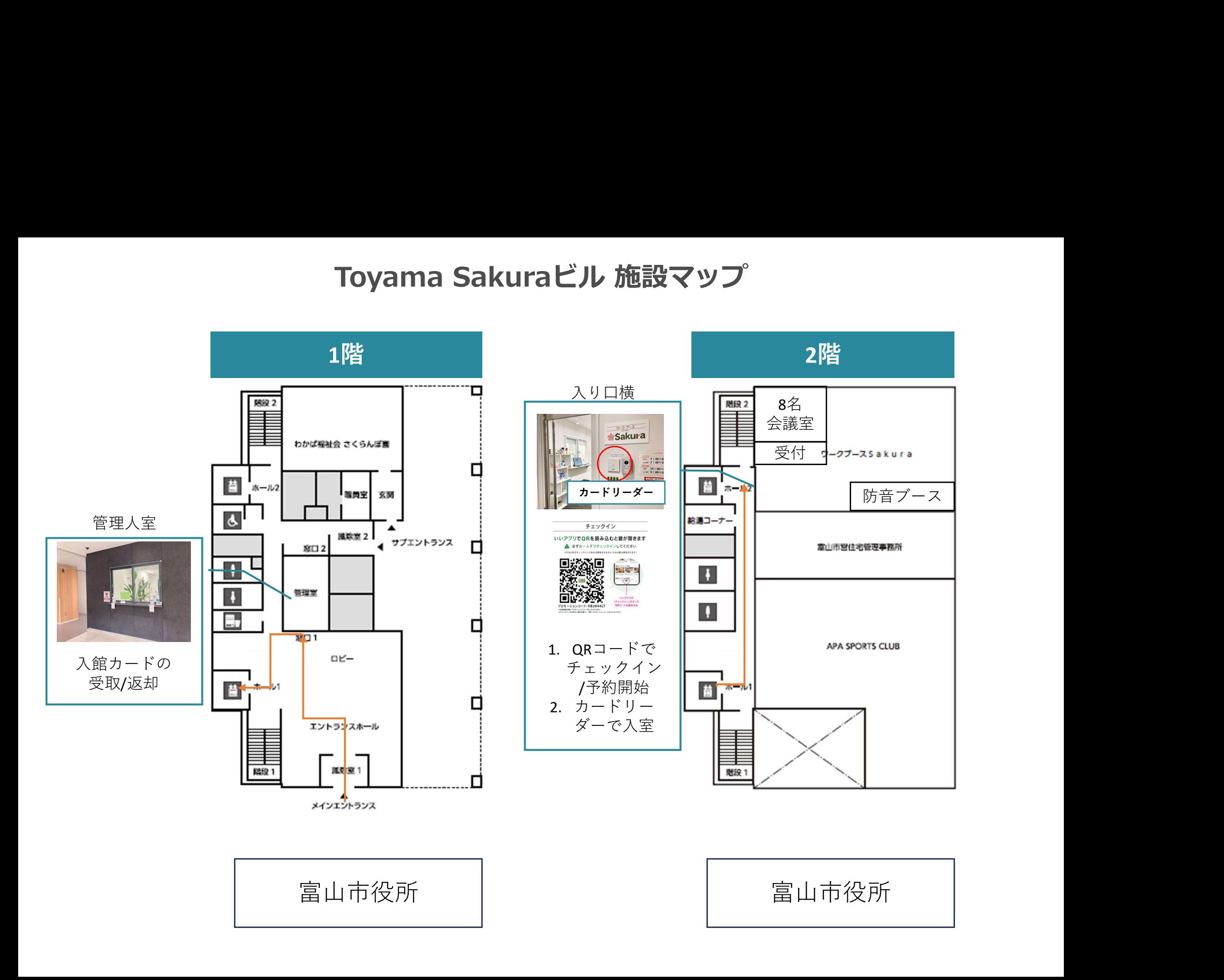